# **J** Mass General Brigham

## Visitor instructions: How to start a video call with friends and family in the hospital

These instructions review how to connect to a virtual meeting with a patient at a Mass General Brigham hospital.

You will receive an email invitation to attend the virtual meeting and can opt-in to receive a text message invitation. You will need a computer, smartphone, or tablet with Zoom installed to connect to the virtual meeting but do not need a Zoom account. [Click here](https://zoom.us/download) to open the Zoom Download Center.

#### Connect to a virtual meeting

- 1. The invitation sent to you indicates the virtual meeting date and time. Click the first link in the invitation no more than five minutes before the virtual meeting start time.
	- If you experience any issues with the first link, click the second link that appears and enter the meeting code on the Patient Connect webpage.
- 2. The **Welcome to Patient Connect** webpage will open on your device. Click **Join Meeting**.
	- Enter the meeting code found in your invite if it does not display on this webpage.
	- An early arrival message displays if you attempt to join more than five minutes before the scheduled meeting.
- 3. Zoom opens on your device, and you enter the virtual waiting room. Wait here until you are admitted into the Zoom meeting room.
- 4. To leave the virtual meeting, click **Leave** and then click **Leave Meeting**.

### Additional information

- You will receive a notification if the virtual meeting is rescheduled or canceled.
- You can join a virtual meeting on a device that did not receive the invitation by navigating to www.[patientconnect.partners.org](http://www.patientconnect.partners.org/) and entering the meeting code found in your invite.

#### *Important: If you are using a mobile phone*

You must consent to receive text messages before the iPad can send an invite to your mobile phone.

Text "**Enroll PC**" to **57547** to provide consent.

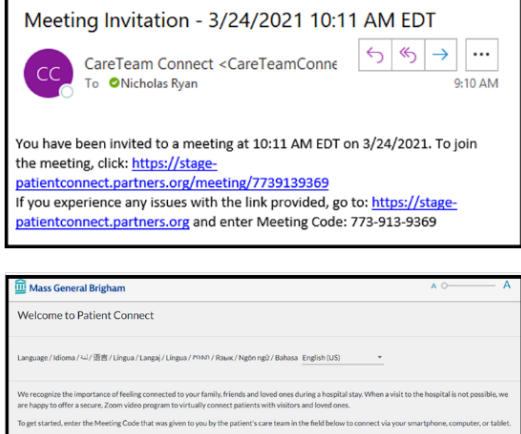

r to receive meeting notifications via text r<br>s at any time, text "STOP" to 833-266-6328

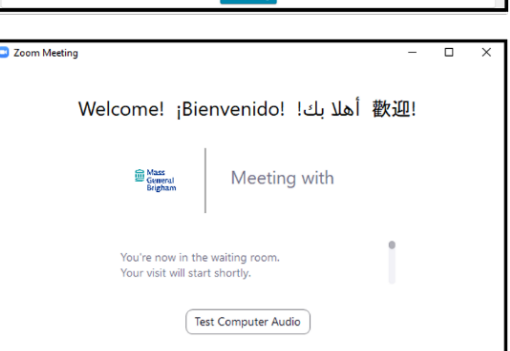

 $7 \overline{)7 \overline{)3 = 9 \overline{1} \overline{3} = 9 \overline{3} \overline{6}$ 

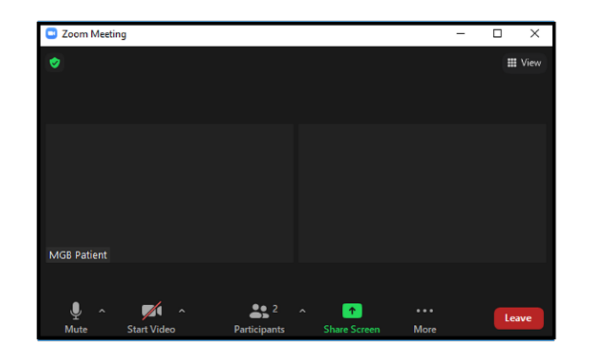